## **Resource Sharing**

*ILL support for Innovative Libraries : ILL Module, NCIP, Article-Reach, INN-Reach*

Frank Dubisz (Azusa Pacific University) John de La Fontaine (Occidental College)

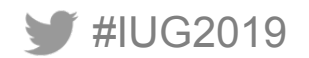

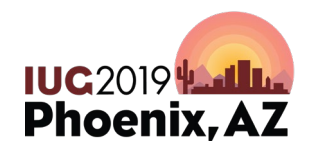

Sunday, May 5<sup>th</sup> | Pre-Conference Monday, May  $6<sup>th</sup>$  – Wednesday, May  $8<sup>th</sup>$  | Main Conference

### **Integrated Solutions**

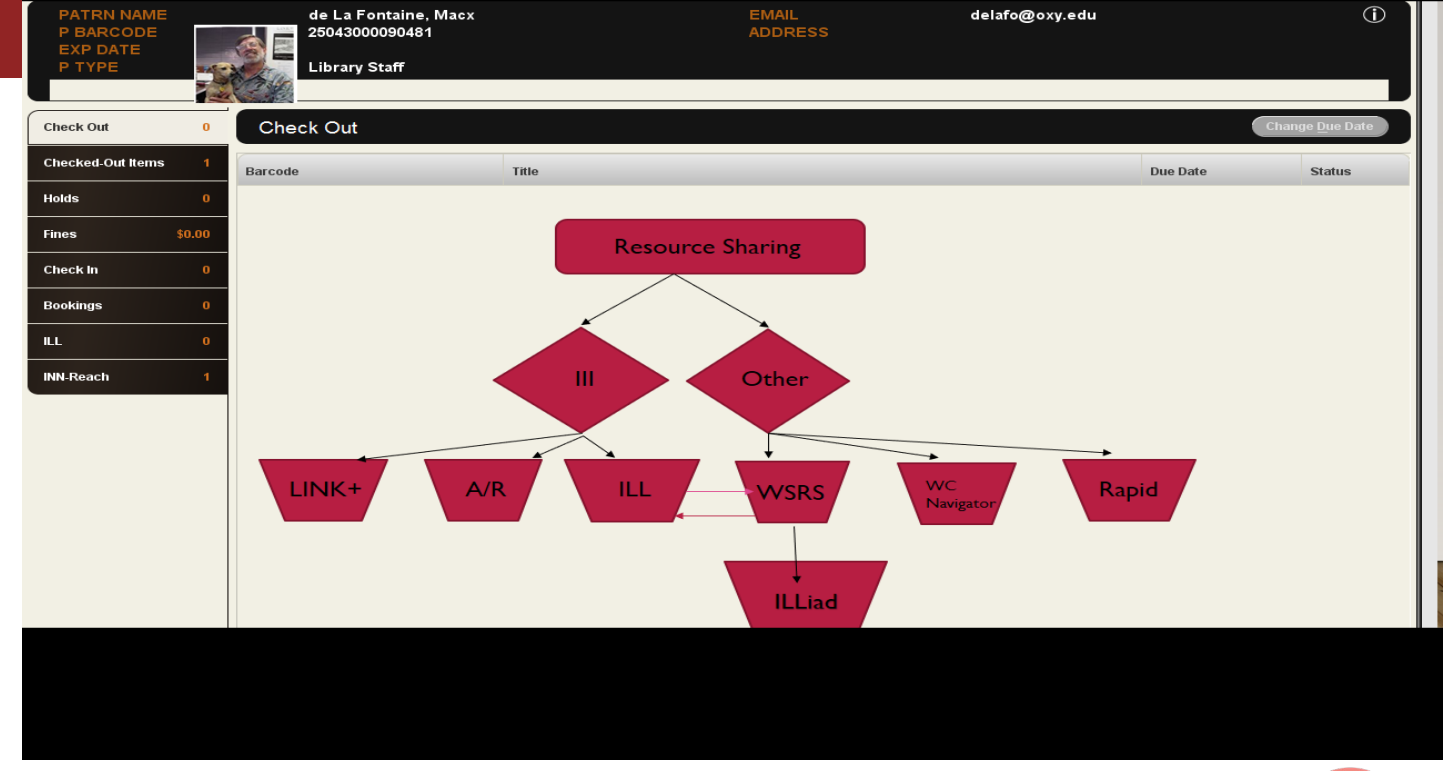

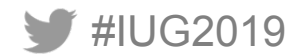

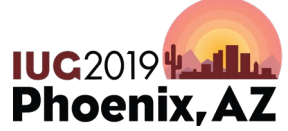

## **ILL Module**

- BORROWING REQUESTS ONLY
- WORKS IN TANDEM WITH OCLC RESOURCE SHARING (FTP)
- PATRONS CAN SEE REQUEST STATUS ON THEIR PATRON RECORD

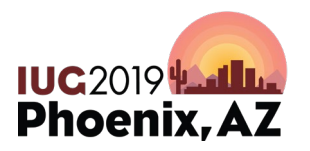

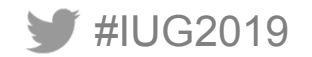

### **Interlibrary Loan Module** discover / request

**Full Text Finder Results Revise Request** 

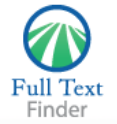

**Ethical Life: Its Natural and Social Histories** Keane, Webb, ISBN: 9780-691167732

**Whittier College** 

Help

Exit

#### **Full Text Finder Results**

Resources Located for this Citation If this item is a book, click here to request it. Interlibrary Loan Request Forms

**Top of Page** 

EBSCO Support Site Privacy Policy Terms of Use Copyright @ 2016 EBSCO Information Services. All rights reserved.

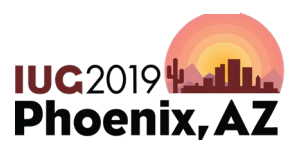

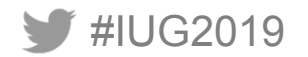

### **Completed form Chance to check Catalog**

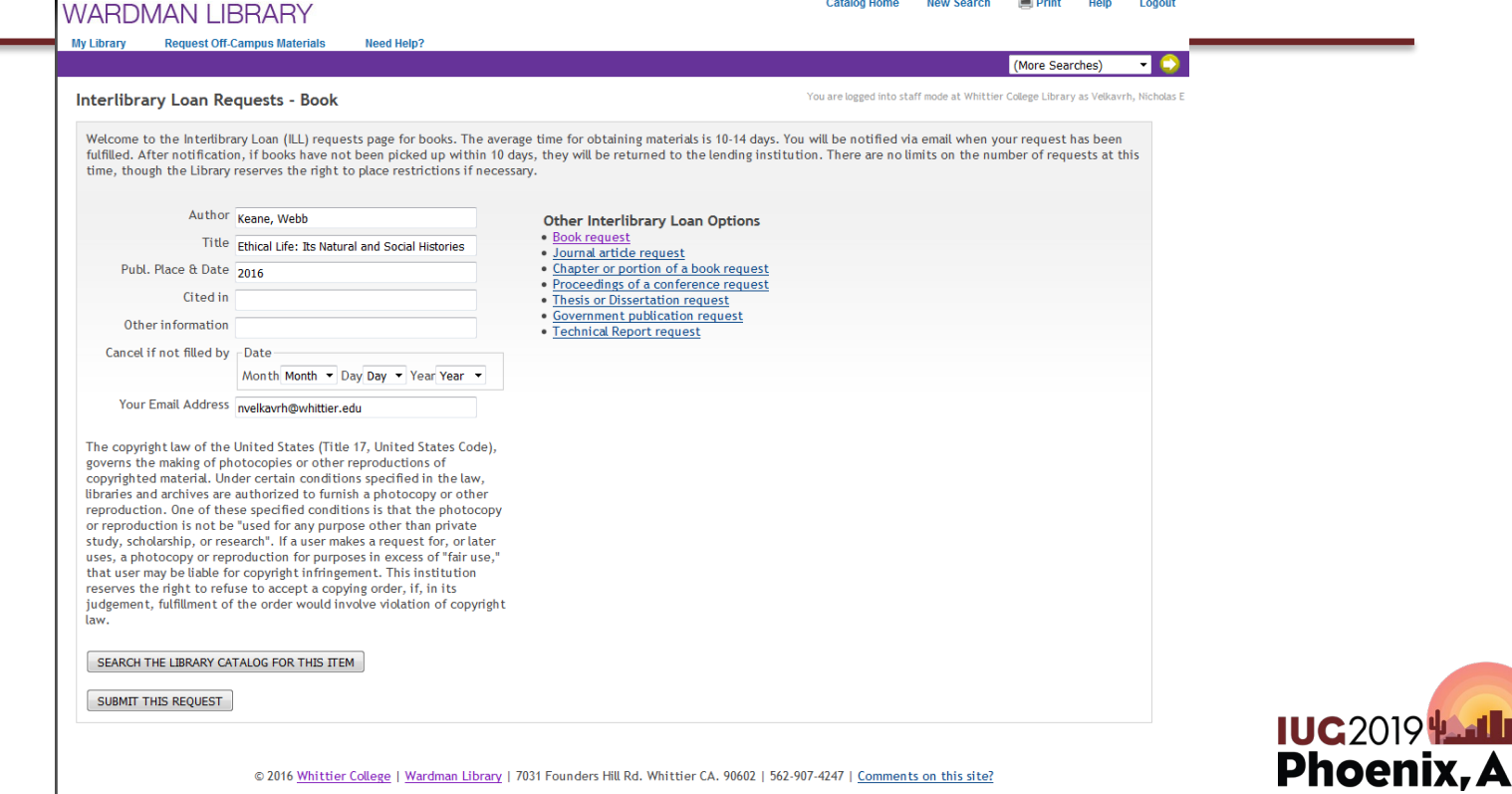

and a state

**Sales State** 

 $m = 1$ 

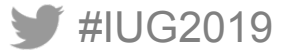

### **New request queue in ILL module Staff Side**

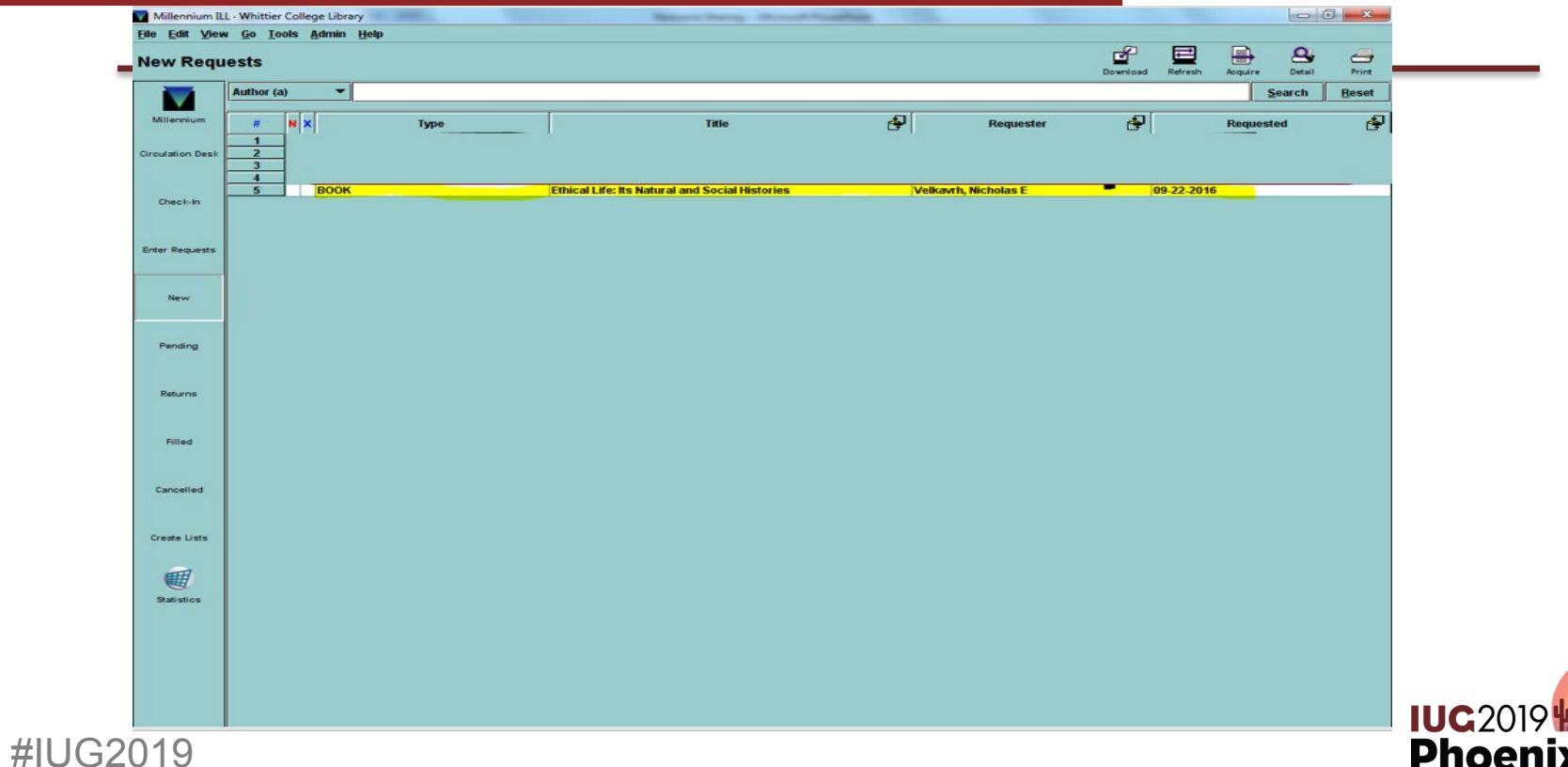

#### **Request display … Acquire**

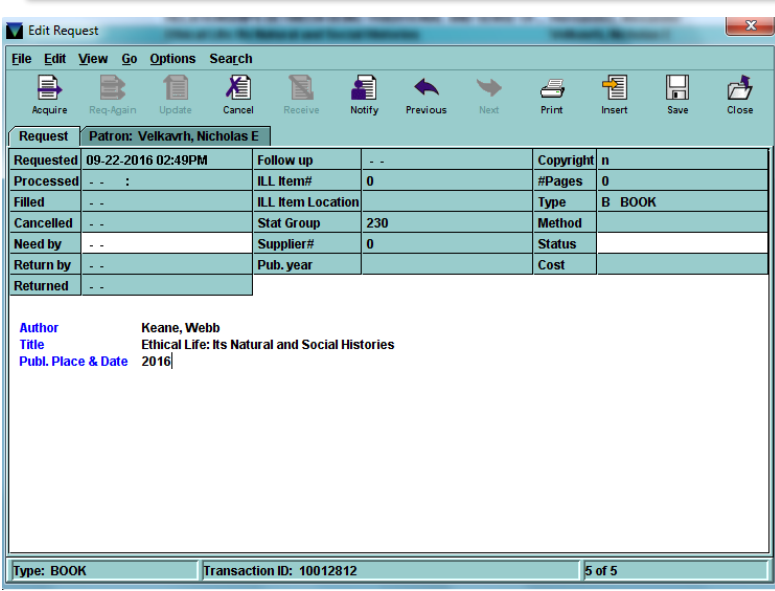

Notify patron request has been received Request status is visible in Patron record ACQUIRE request to OCLC

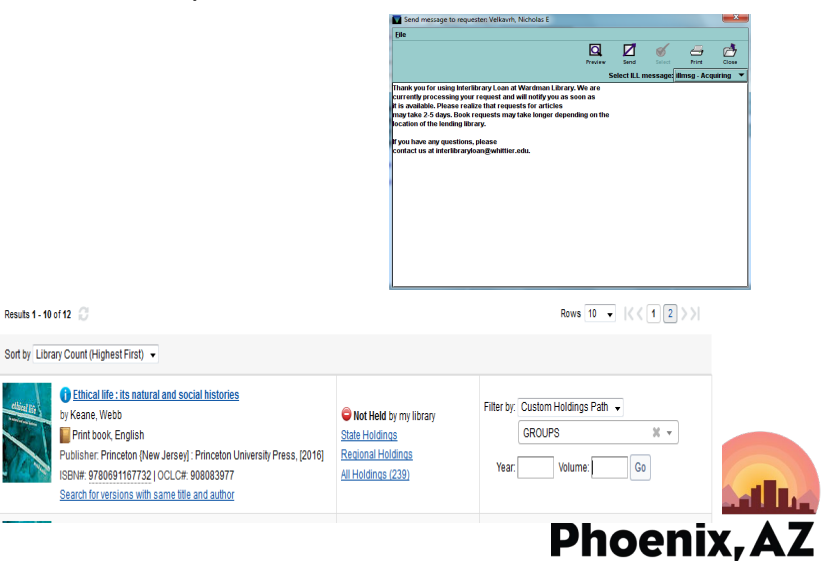

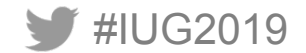

### **ON OCLC - find lenders & Submit**

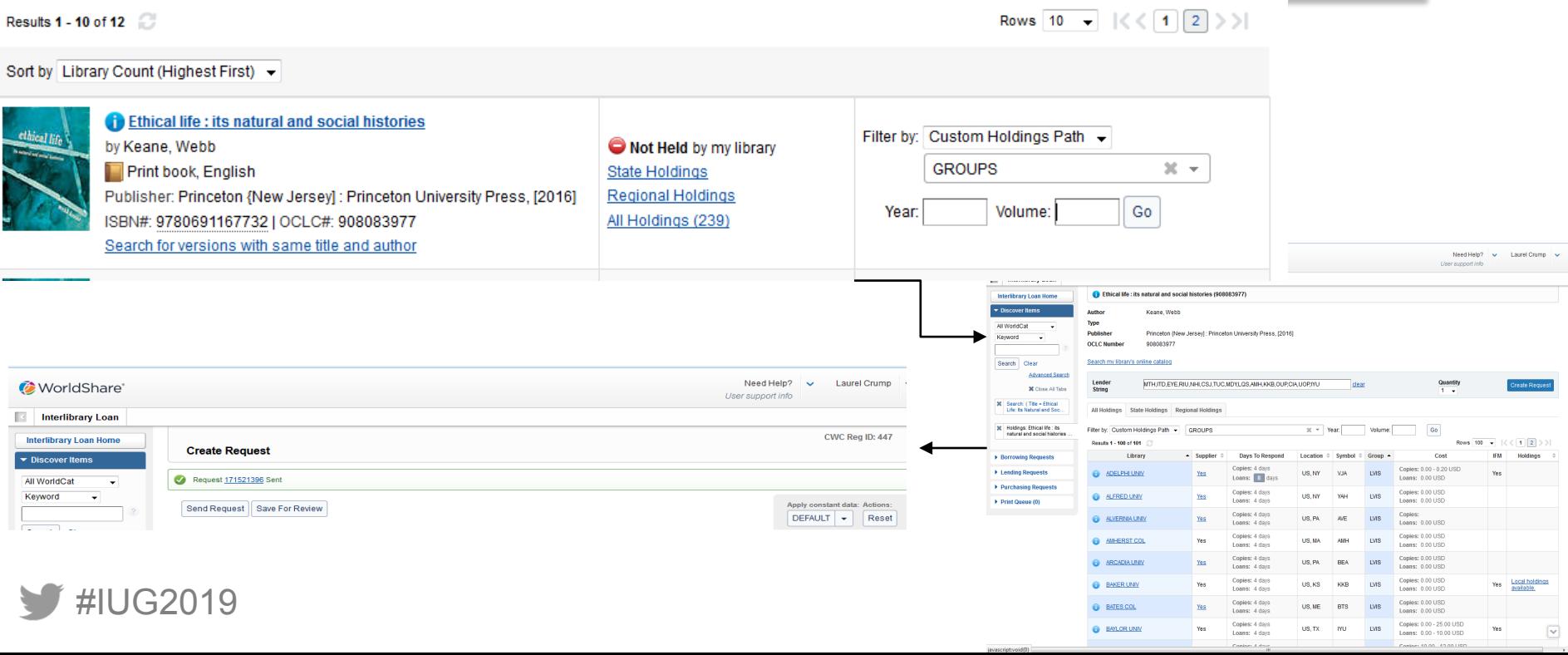

### **Pending queue in ILL module**

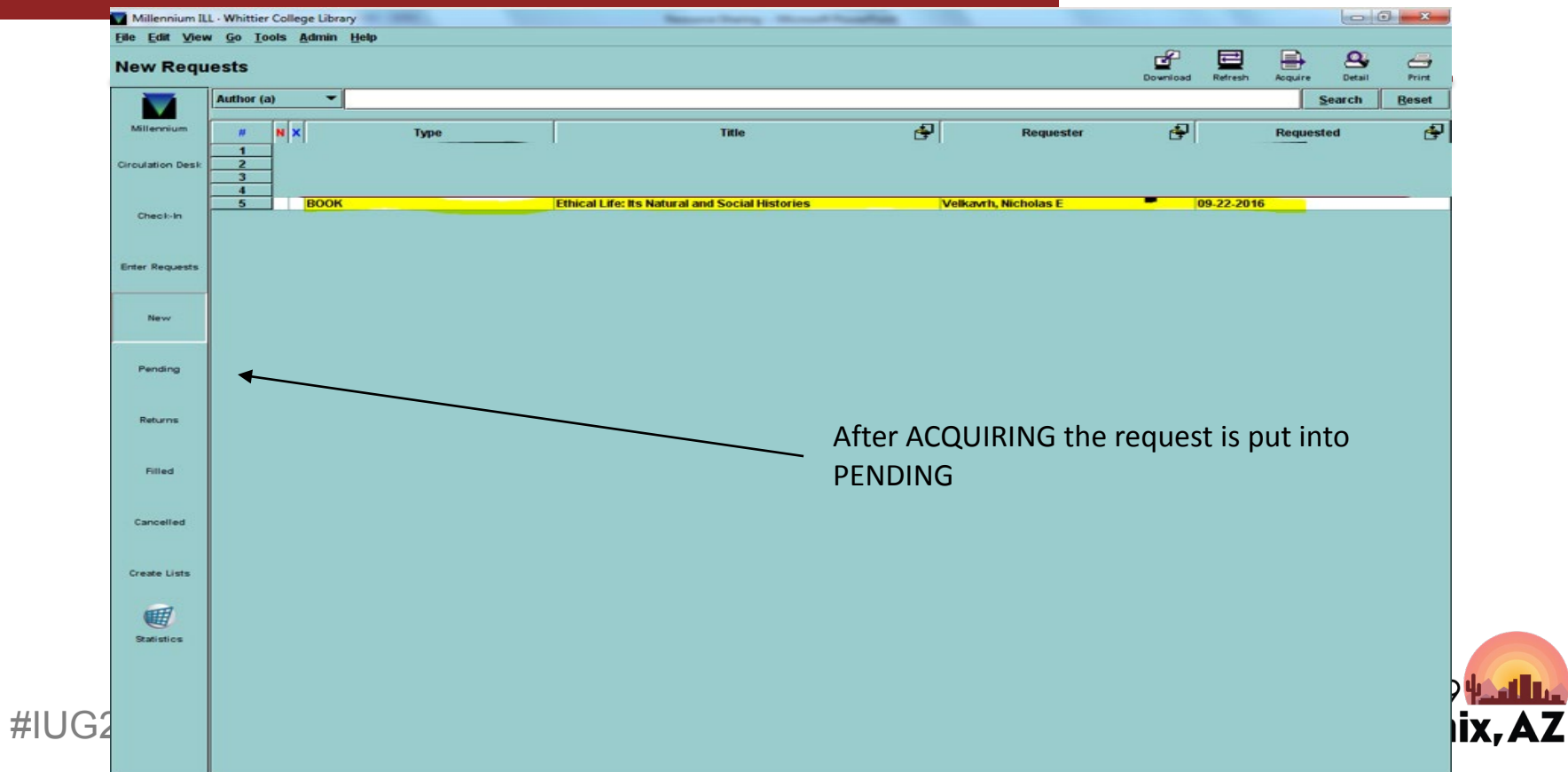

### **Receive request in ILL module**

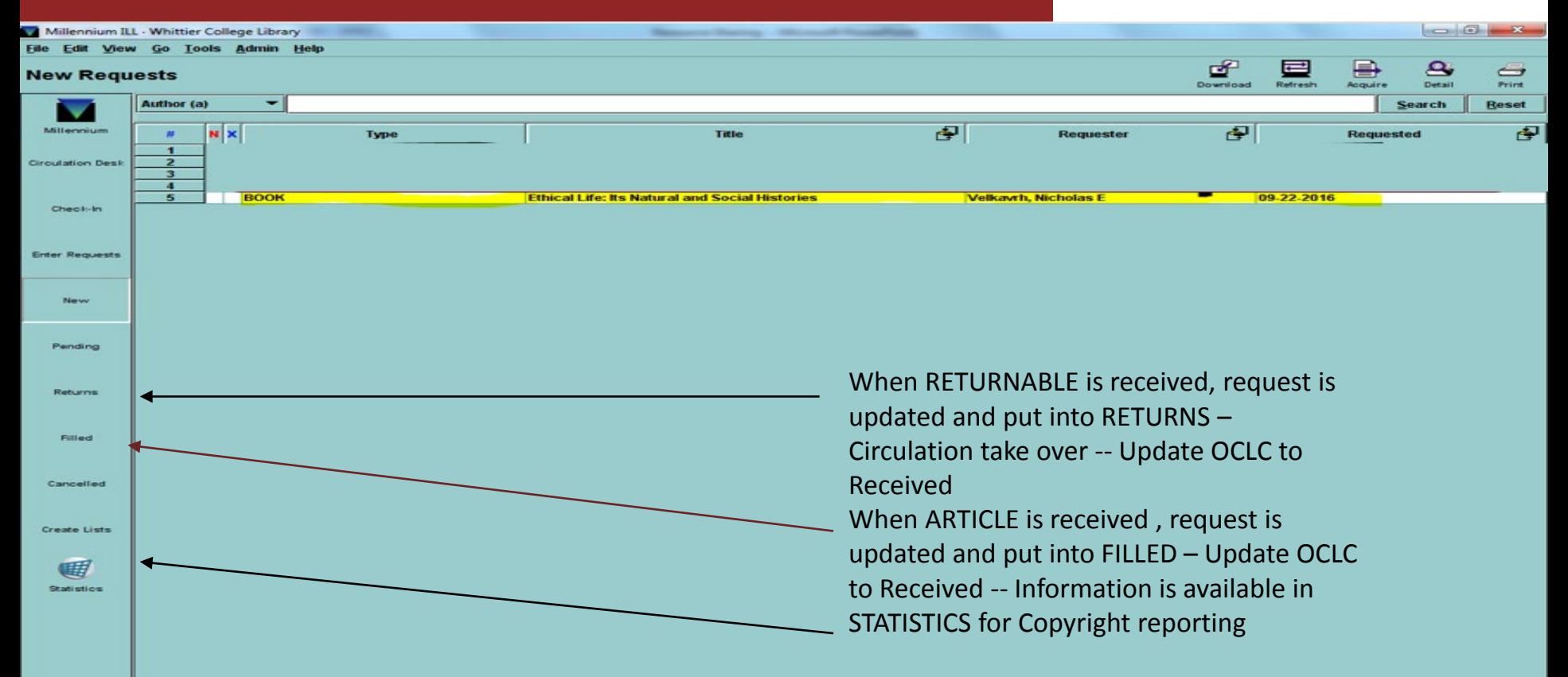

### **Return returnable in ILL module**

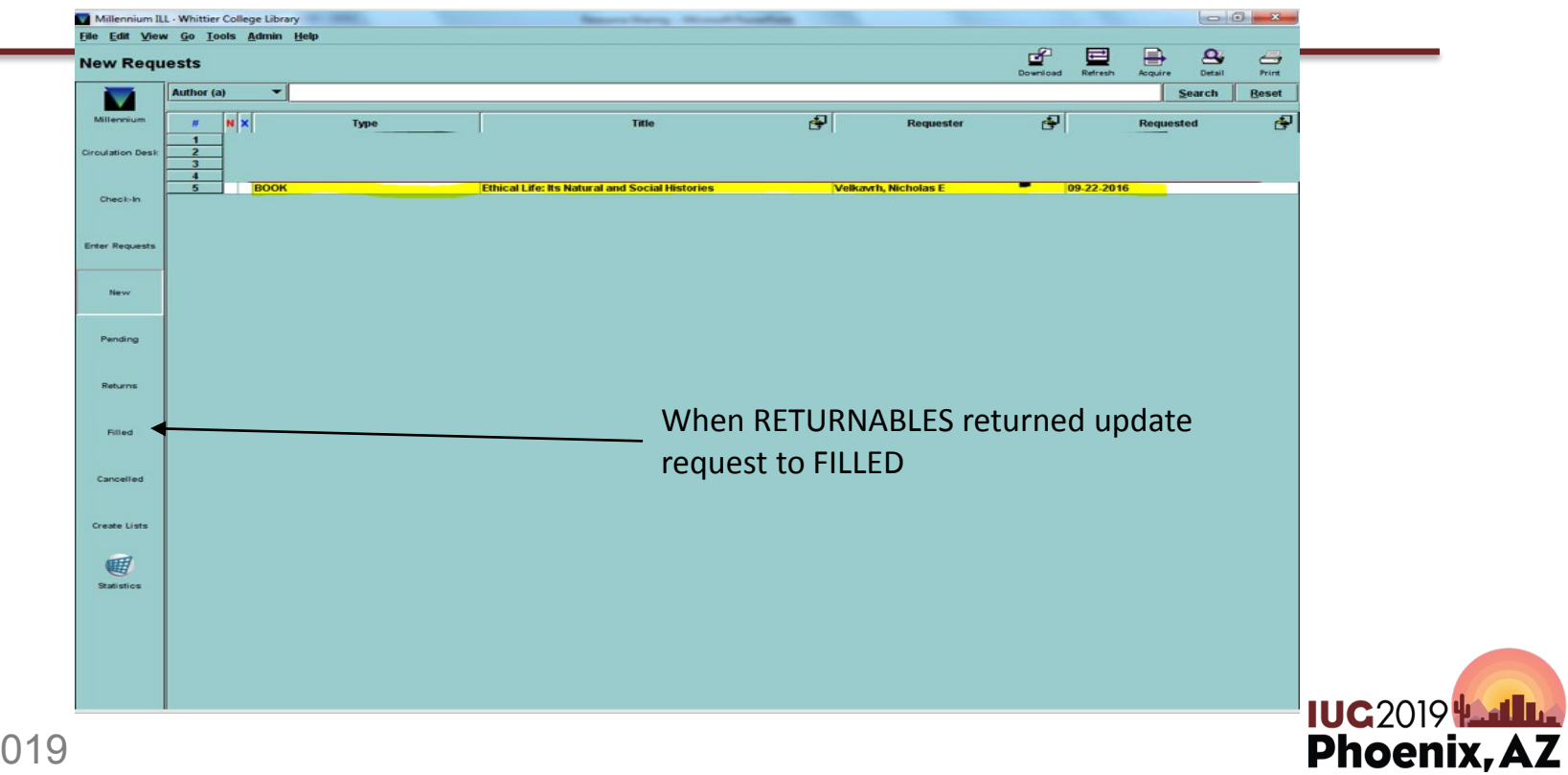

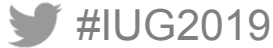

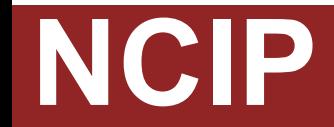

#### ONE WAY MESSAGING FROM NON-INNOVATIVE PLATFORMS

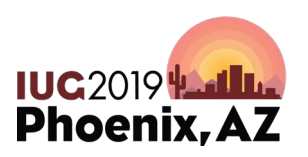

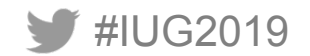

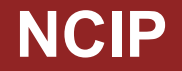

Basic Messages:

- Look up patron
- Accept Item (Borrowing)
- Return Item (Borrowing)
- Check out item (Lending)
- Check in item (Lending)

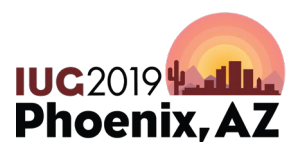

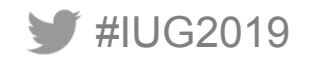

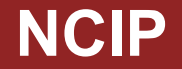

Systems working with III NCIP:

- WorldCat Navigator
- Illiad
- OCLC Relais D2D
- Etc.

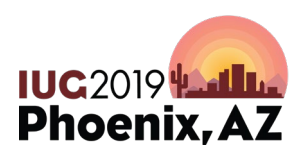

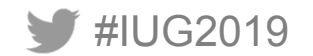

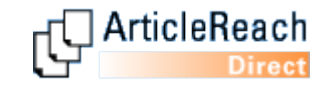

## **Article-Reach**

UNMEDIATED ACCESS TO ARTICLES WORLDWIDE

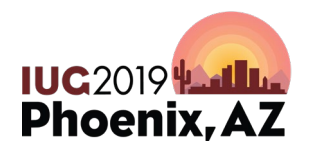

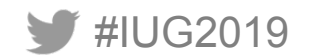

#### **Patron Interface - Standard**

#### HU ArticleReach

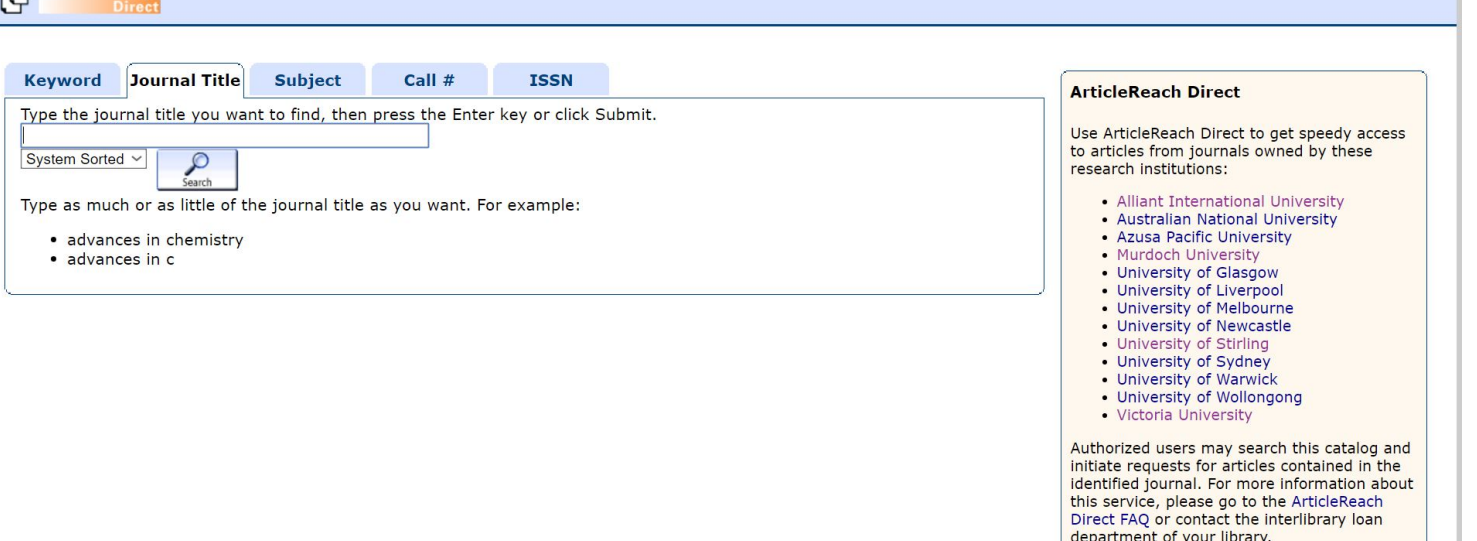

Alliant International University | Australian National University | Azusa Pacific University | Murdoch University | University of Glasgow | University of Liverpool | The University of Melbourne | University of

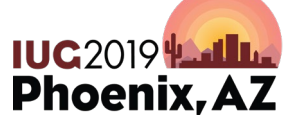

Home | New Search | Help

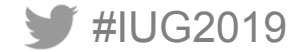

### **Patron Interface – Alliant (Current)**

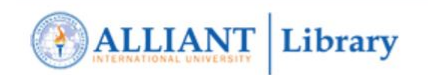

**Inter-Library Loan Requests** 

Also See: Please choose one of the following request forms: · Interlibrary Loan Help · Suggest a Purchase **Book** Journal article Chapter or portion of a book **Conference or Working Paper Thesis or Dissertation** 

Alliant Home | Library Home | FAQs | User Guides

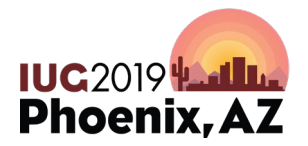

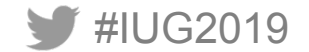

### **Article Fulfillment Process**

- Acceptance
	- Confirm article is available
		- Online Requests
		- Paper Journal Requests
- Production
	- Pull article
	- Scan article to create PDF (document to folder)
	- Proof PDF for quality
	- Send PDF of article to ArticleReach via Dropbox

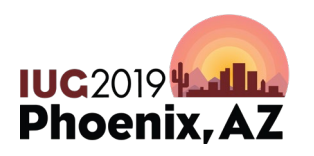

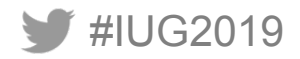

### **Sources of Article Fullfillment**

- Multi-Campus Library (Paper Journals)
	- Available depending on physical location (consolidation)
	- Usually older journal issues
	- Sometimes "embargoed" year
- Online (or without a location abbreviation)
	- Can be retrieved from online database source (usually Irvine location)
	- Permission for online to be shared (database provider contracts)

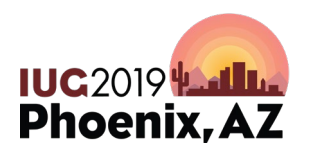

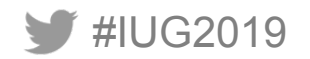

### **Article Reach Process - Sierra**

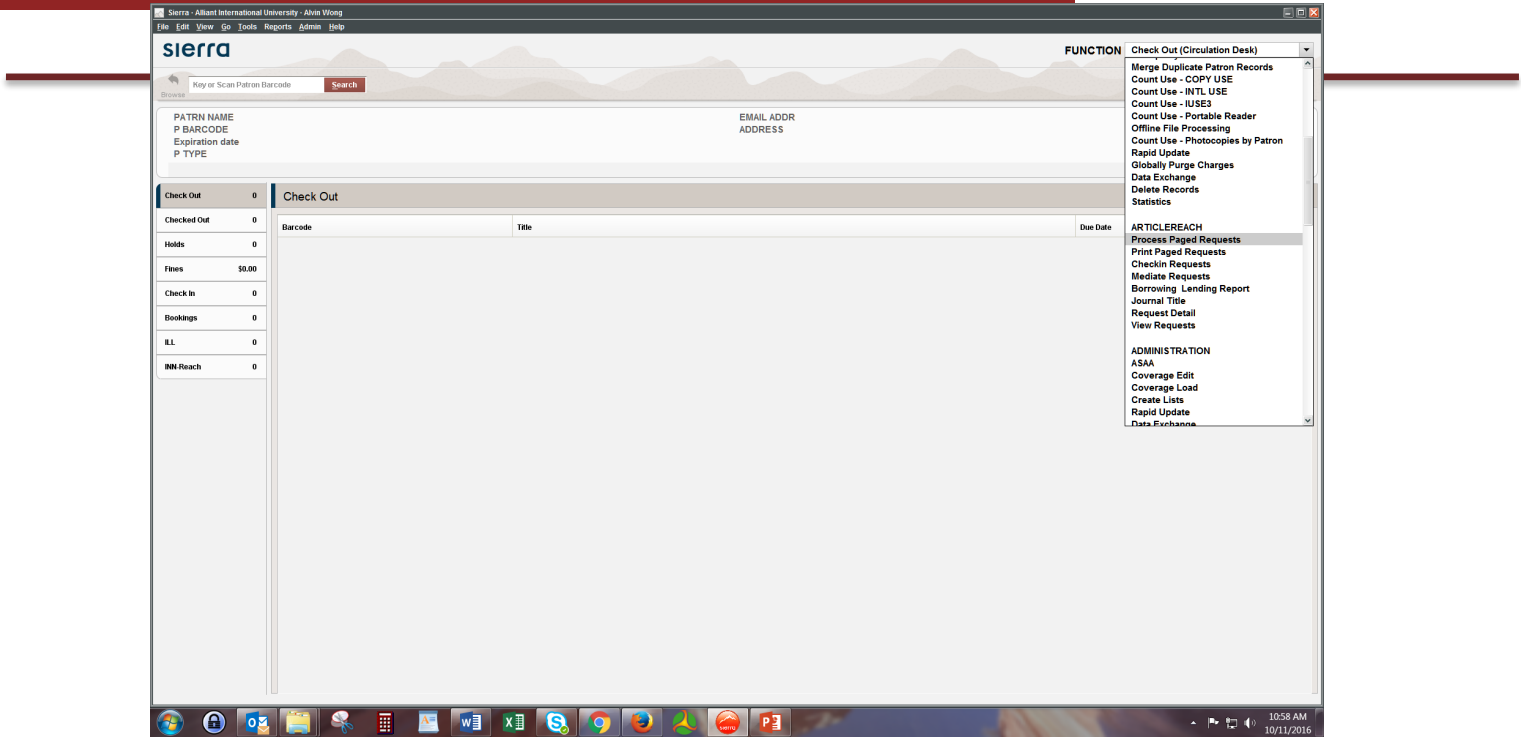

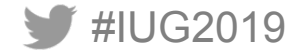

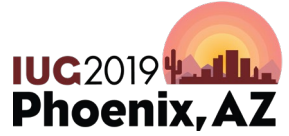

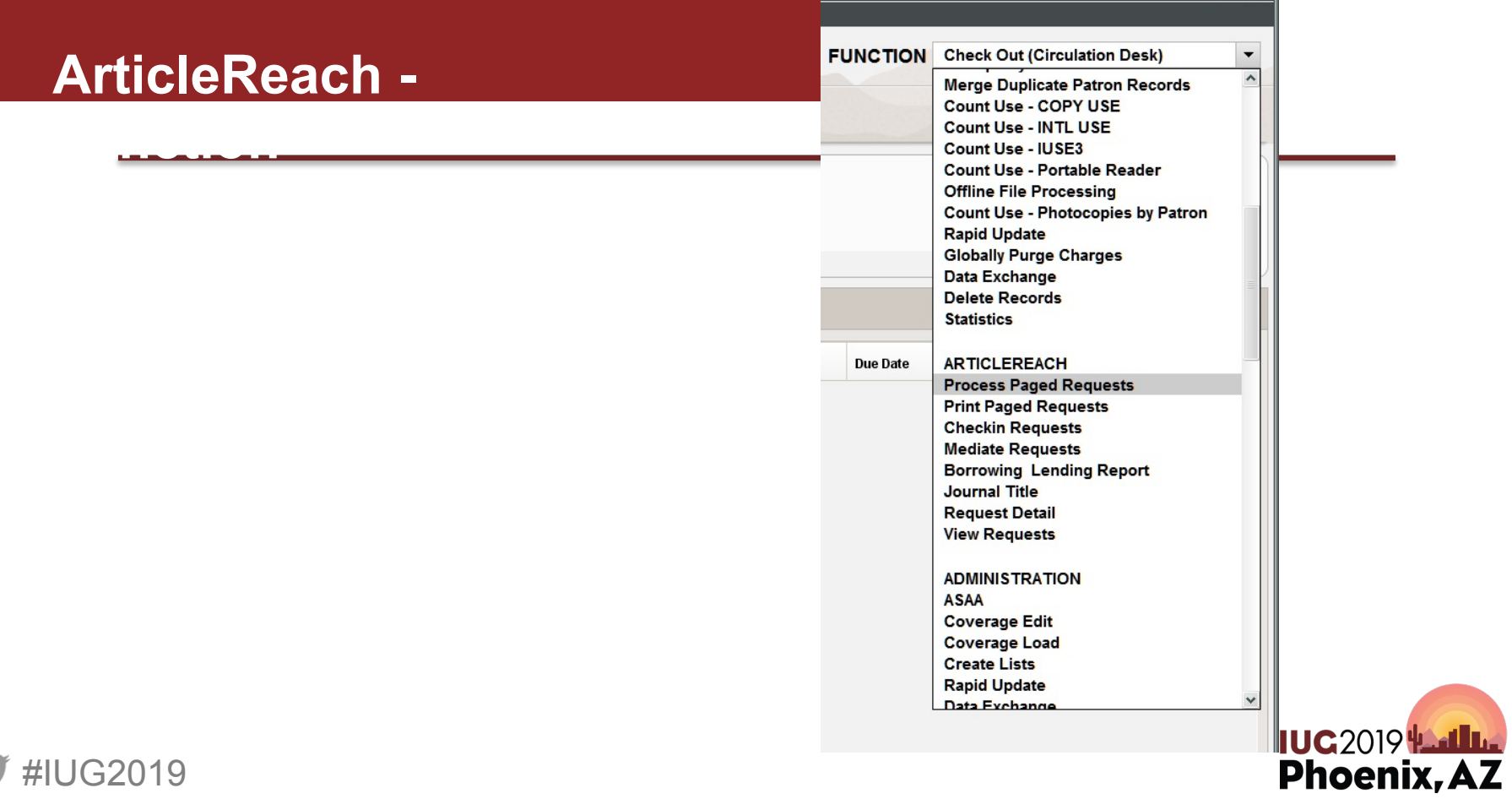

 $\Box$ ox

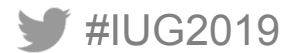

### **Article Reach – Process Paged Reques**

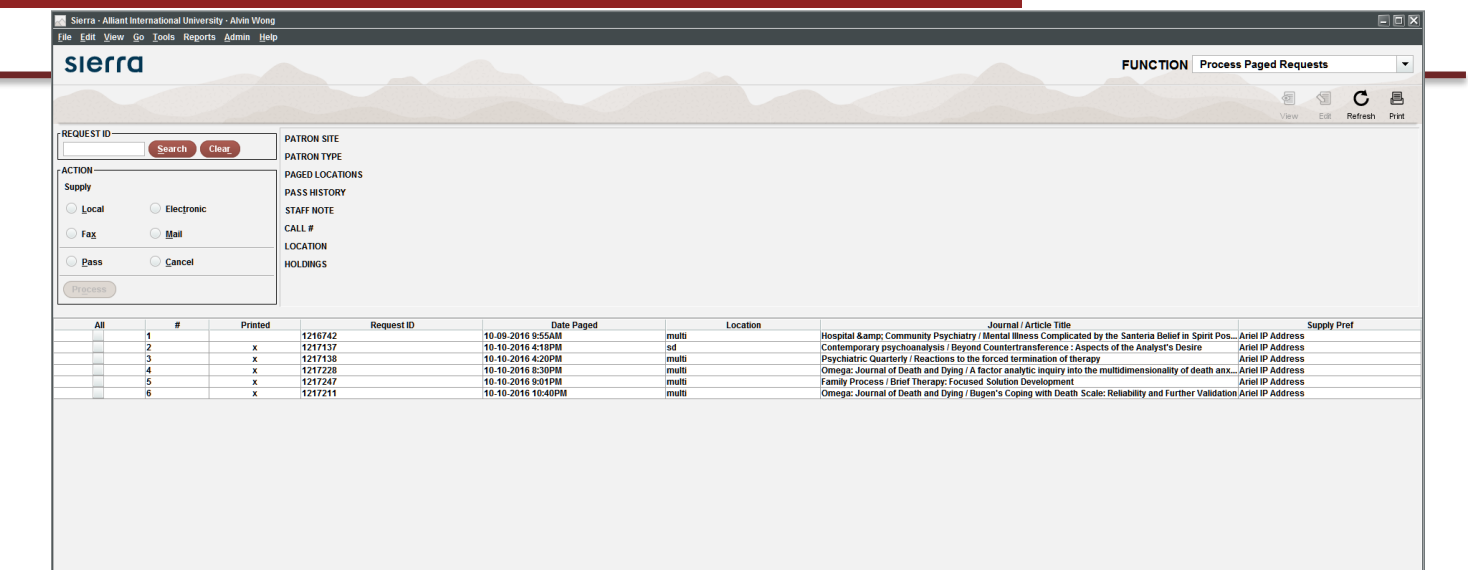

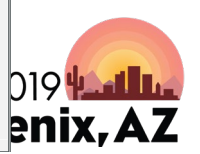

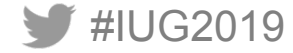

### **Check Shelf Sheet - (Select item, Click View)**

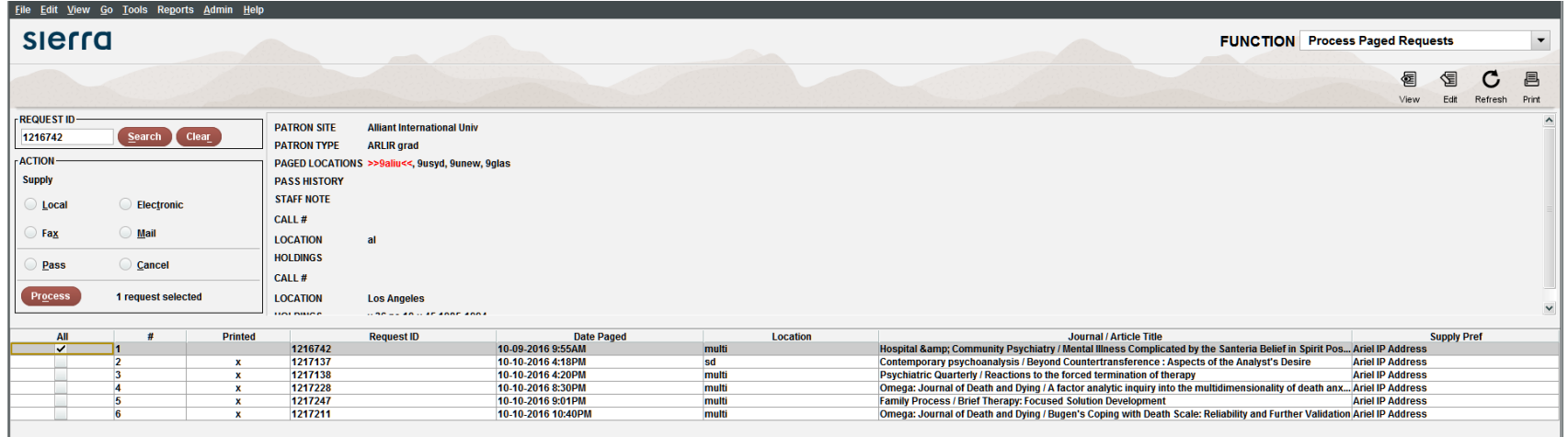

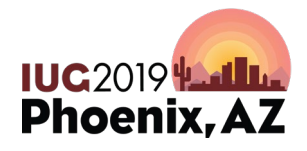

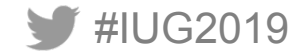

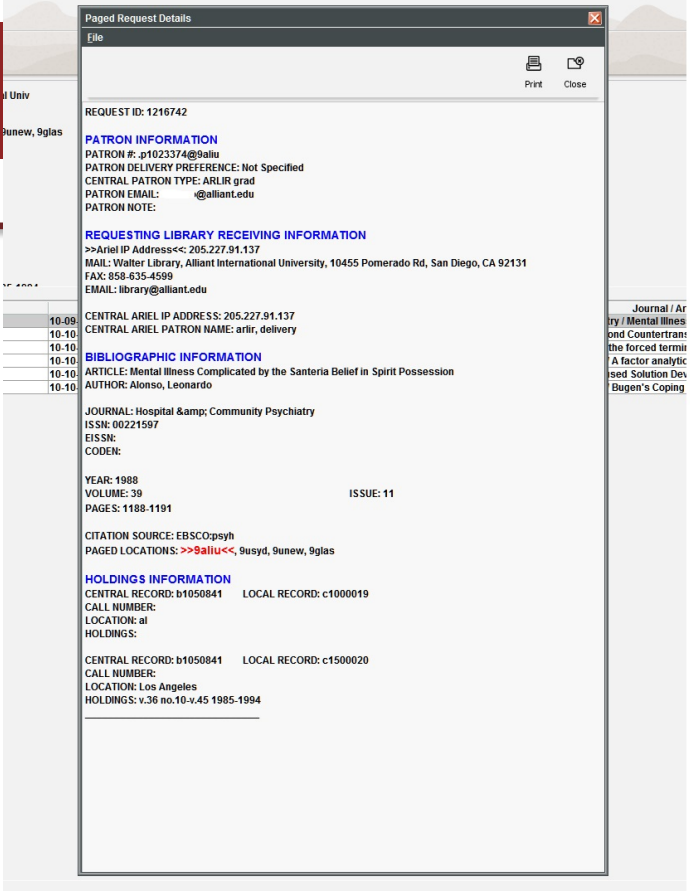

I Univ

se anna

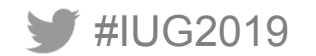

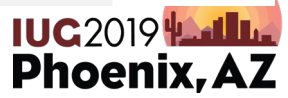

### **After confirming the paper journal is here, by printing:**

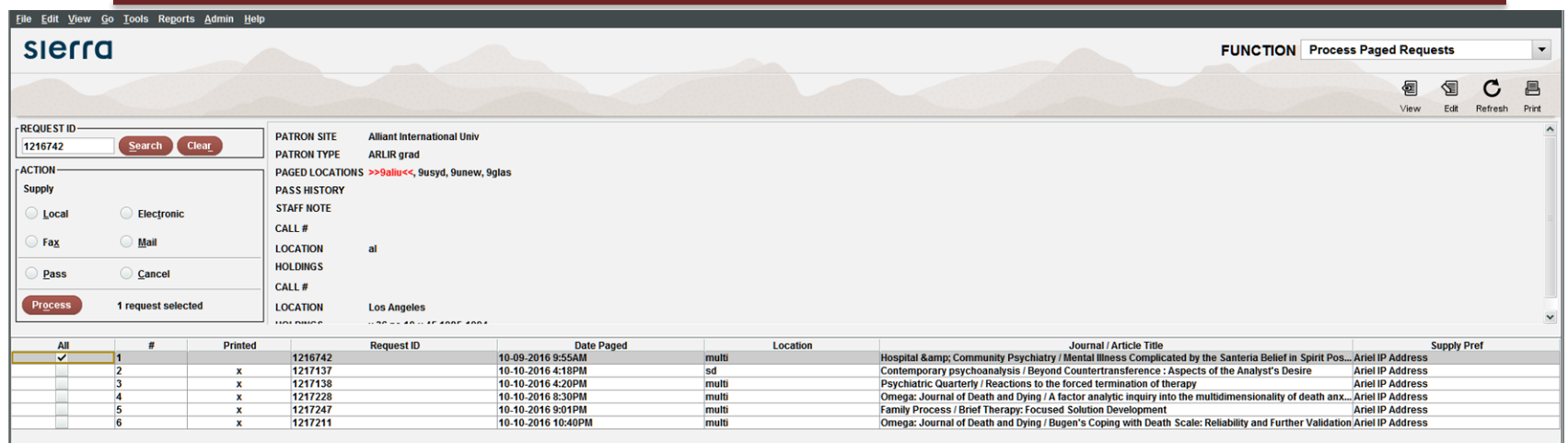

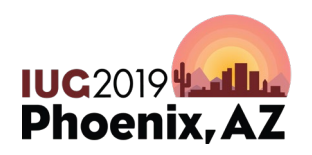

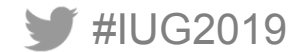

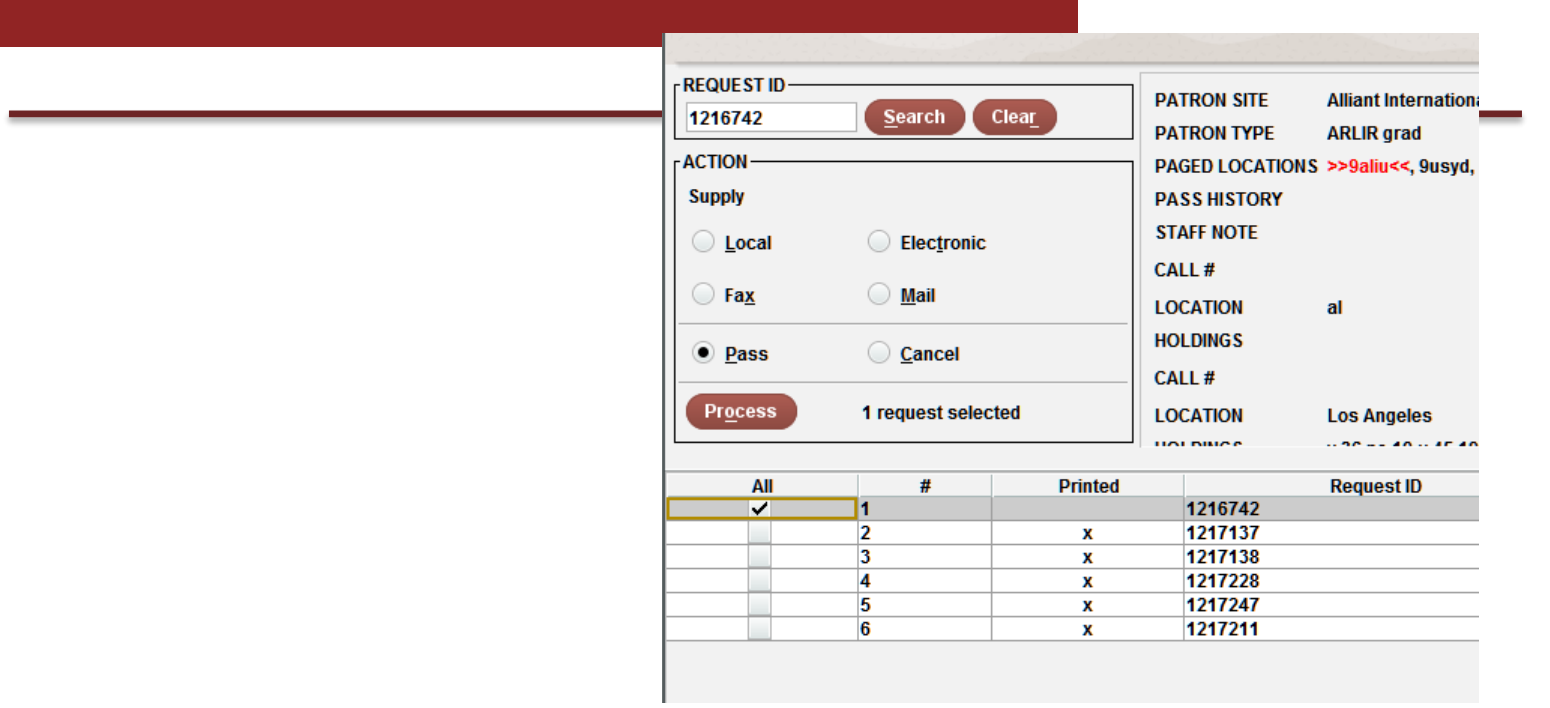

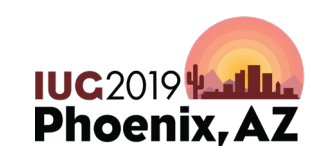

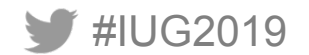

#### **Leave explanation on next box**

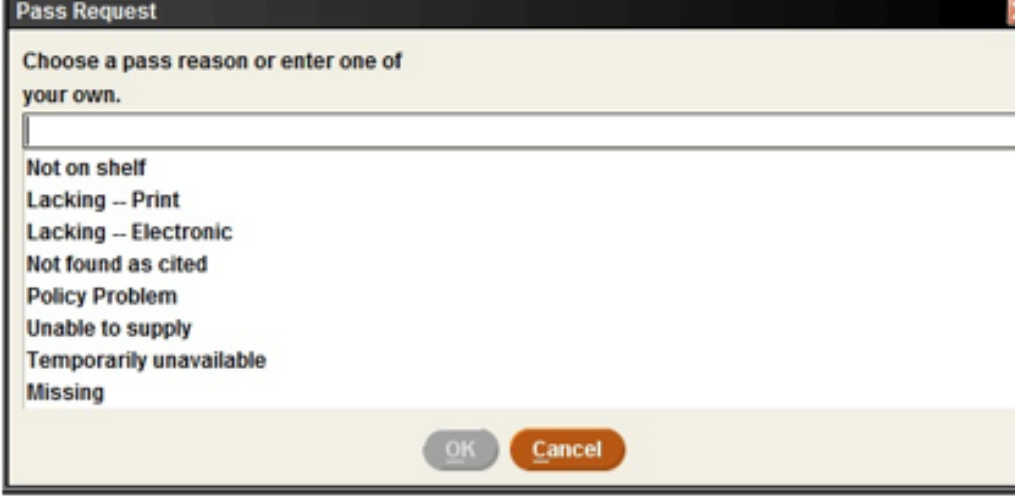

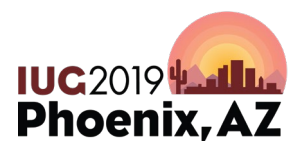

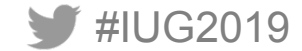

### **ArticleReach Production**

Create/Provide PDF copy:

- If online, download PDF and send to Library Drive AR Folder
- If paper journal, Pull from paper Serials and Scan to Library Drive AR Folder

Proof (missing pages, cropped pages, poor readability)

Note: PDF file name = ArticleReach Request ID

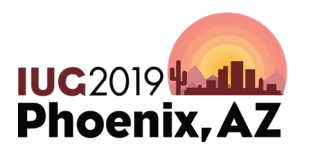

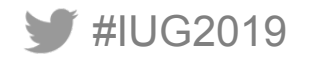

### **ArticleReach Production**

Send to ArticleReach for delivery

- Open Dropbox account (setup specifically for ArticleReach) with browser
- Drag & Drop into Dropbox
- Wait for a few seconds for it to load and then disappear

**Cleanup** 

– Go back to Library Drive AR Folder and drag delivered request into "Processed" subfolder.

**Completed** 

#IUG2019

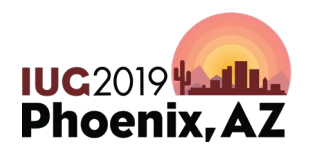

## **INN-Reach**

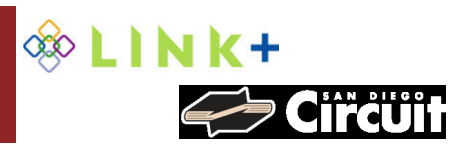

#### BUILT-IN BORROWING OF RETURNABLES FROM GROUP PARTNERS

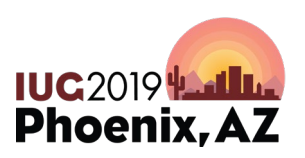

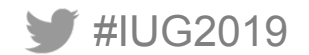

#### **&LINK+**

- **Academy of Art University (San Francisco)**
- **Alameda County Library**
- **Alliant International University**
	- **San Francisco, Fresno, Irvine, Los Angeles, Sacramento, San Diego**
- **Amador County Library**
- **Azusa Pacific University**
- **Belvedere-Tiburon Library**
- **Benicia Public Library**
- **Berkeley Public Library**
- **Biola University**
- **Calaveras County Library**
- **City College of San Francisco**
- **College of Marin**
- **Contra Costa County Library**
- **CSU Long Beach**
- **Dixon Public Library**
- **Fresno Pacific University**
- **Hayward Public Library**
- **Larkspur Public Library**
- **La Sierra University**
- **Livermore Public Library**
- **Lodi Public Library**
- **Loma Linda University**
- **Loyola Marymount University**
- **Marin County Free Library**
- **Mill Valley Library**
- **Mission Community College**
- **Mount St. Mary's University**
- **Mountain View Public Library**
- **Napa County Library**
- **Napa Valley College**

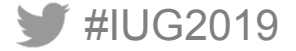

- **Oakland Public Library**
- **Occidental College**
- **Oceanside Public Library**
- **Pacific Union College**
- **Palo Alto City Library**
- **Pleasanton Public Library**
- **Richmond Public Library**
- **Sacramento Public Library**
- **Saint Mary's College of California**
- **San Anselmo Library**
- **San Diego County Library**
- **San Francisco Public Library**
- **San Joaquin Delta College**
- **San José Public Library**
- **San Mateo City Library**
- **San Mateo County Library**
- **San Rafael Library**
- **Santa Clara City Library**
- **Santa Clara University**
- **Sausalito Public Library**
- **Solano Community College**
- **Solano County Library**
- **St. Helena Public Library**
- **Stanislaus County Library**
- **Stockton San Joaquin County Public Library**
- **Tuolumne County Library**
- **Sunnyvale Public Library**
- **University of La Verne**
- **University of Nevada, Reno**
- **University of San Francisco**
- **University of the Pacific**
- **West Valley Community College**
- **Whittier College** 
	- **Yolo County Library**

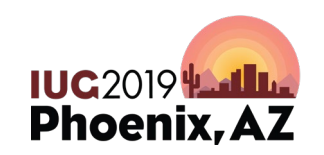

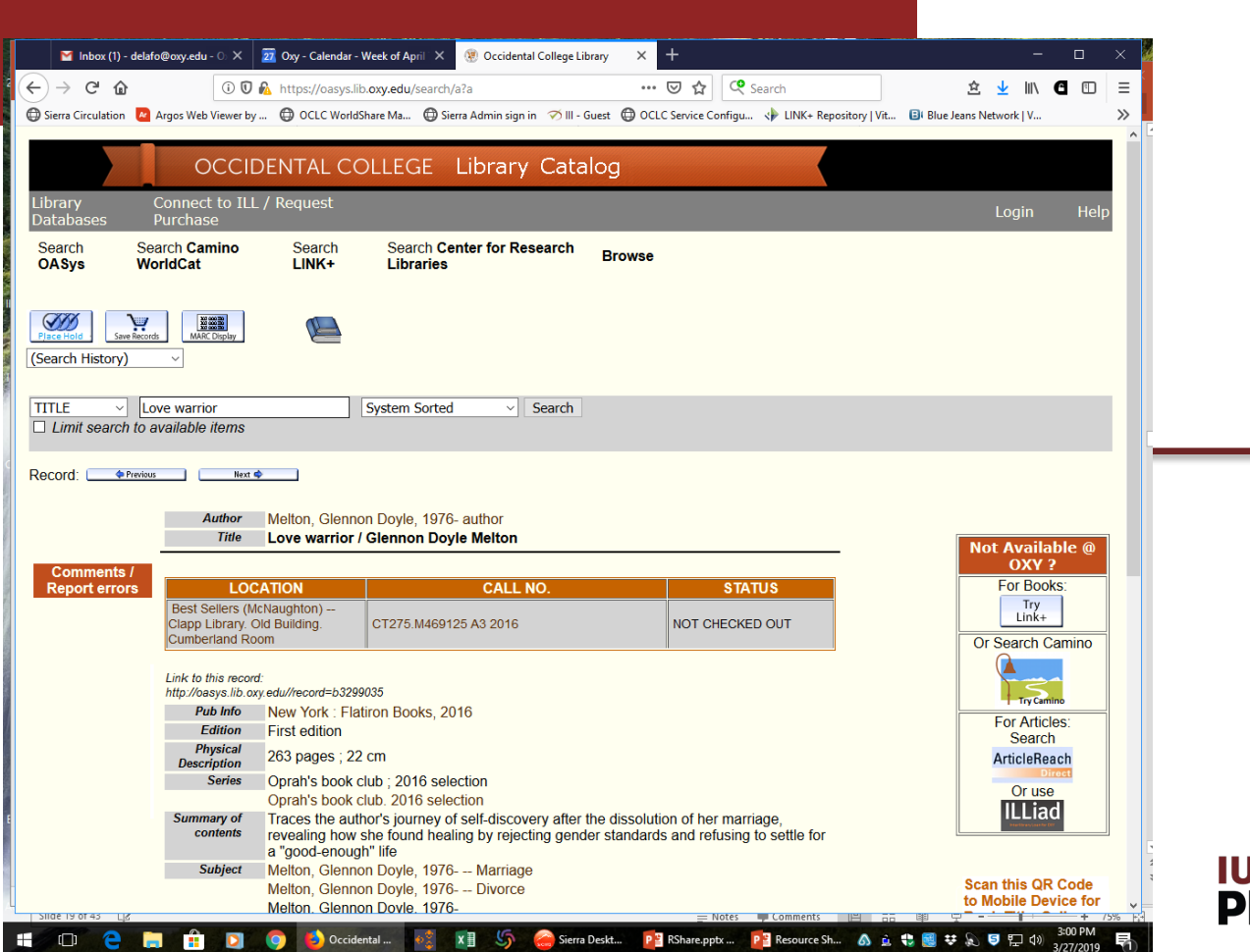

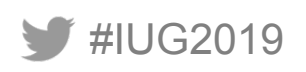

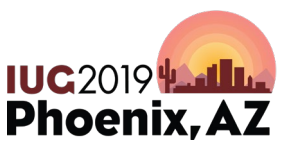

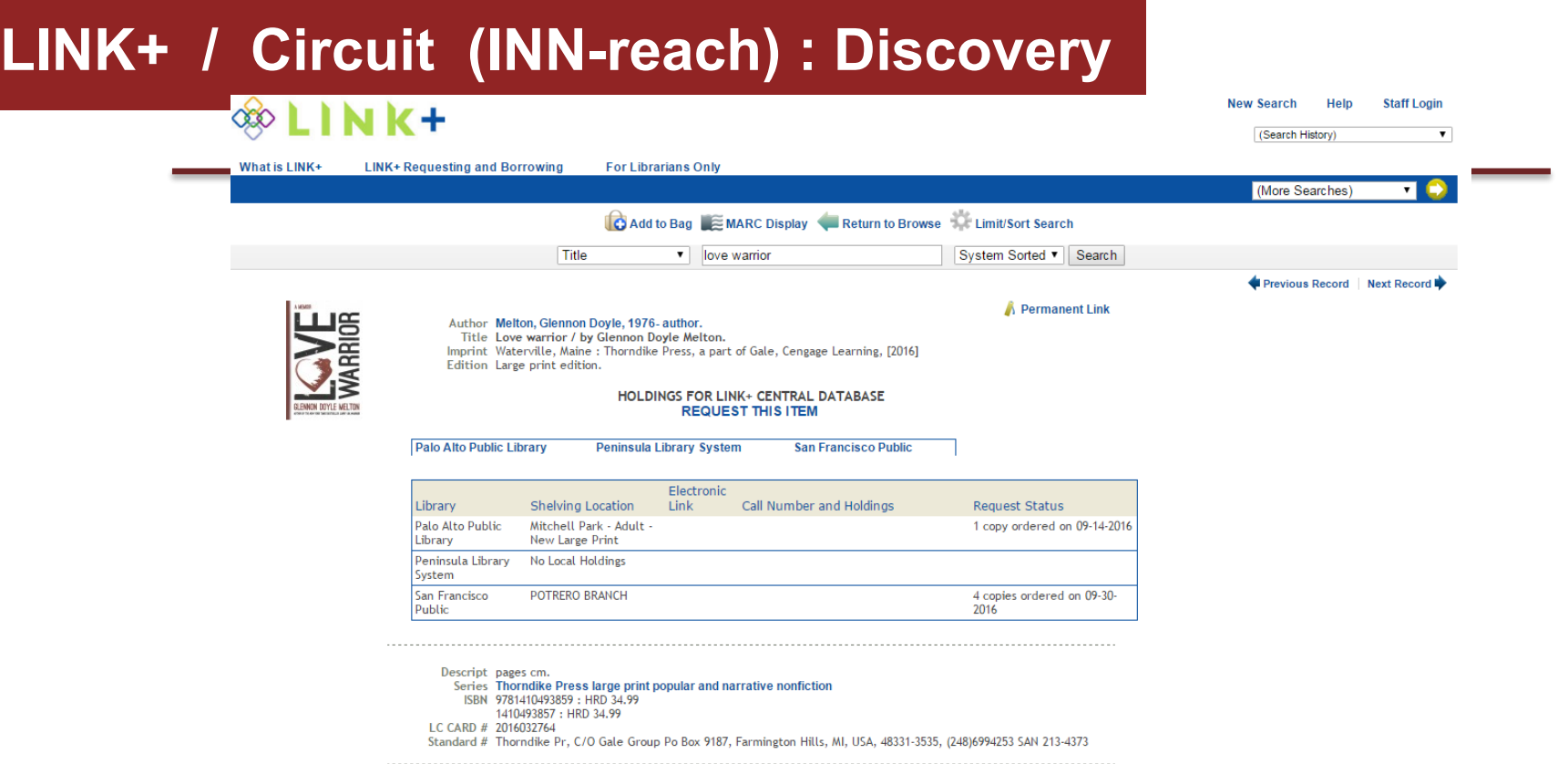

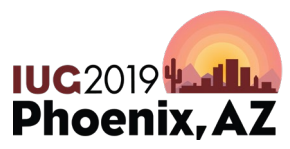

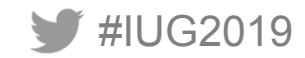

#### Lender: Produce Paging slips - SIERRA (Millennium)

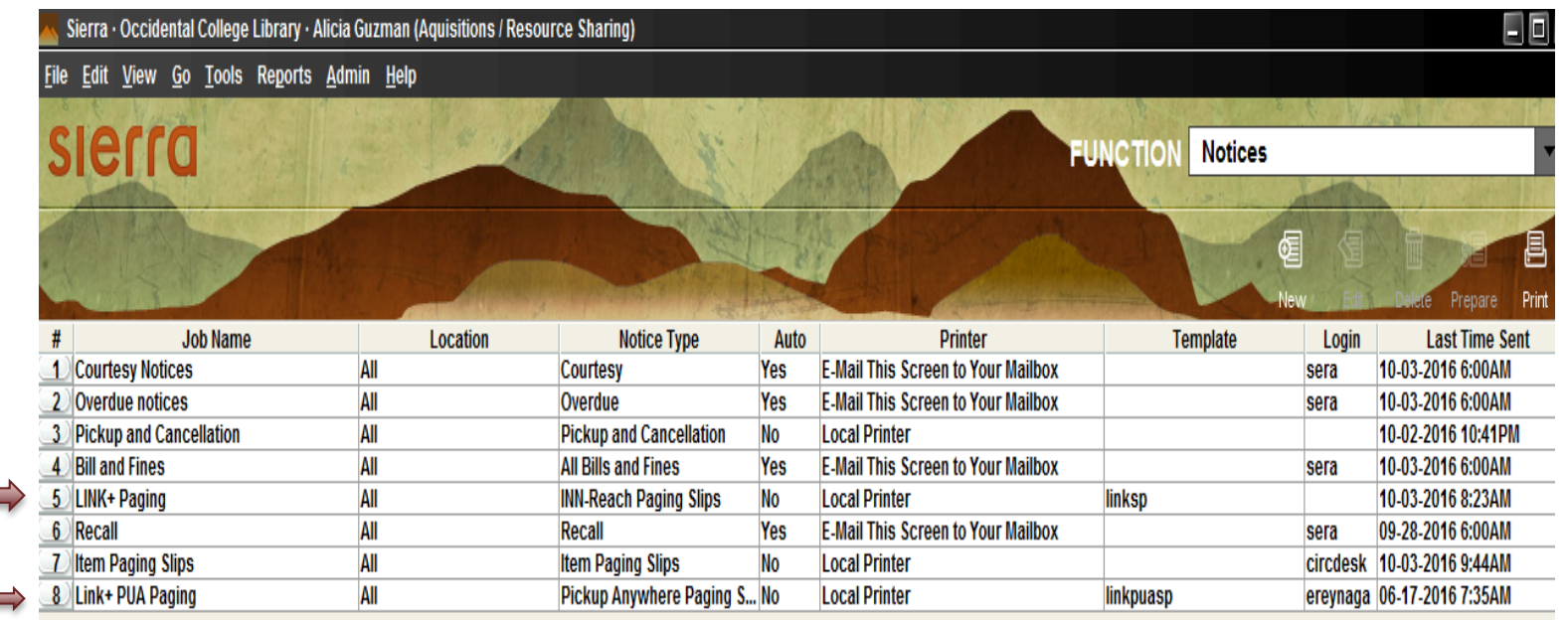

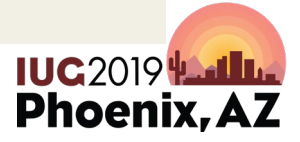

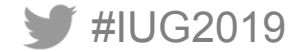

#### Page item; Check Out; Ship items via courier

at

#### 09/30/2016

An INN-Reach request has been placed on the following item:

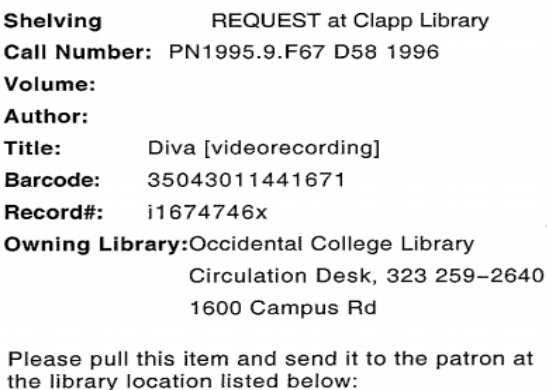

Name:

- LINK+ Media Borrower (fines) Patron Type:
- Institution: 49 - San Diego County
- 49 SDCL Library HQ **Delivery Stop:**
- Pickup At: Alpine

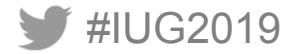

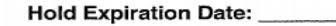

#### 

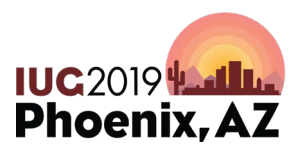

#### Check Out to Remote Site

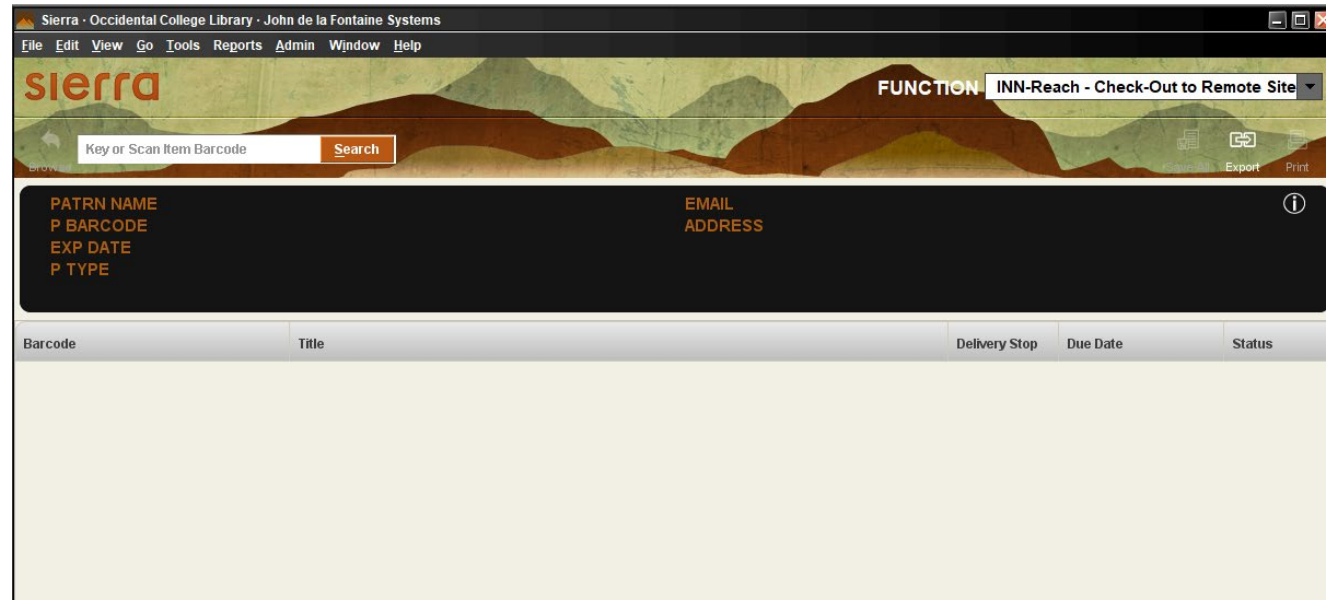

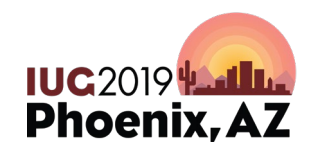

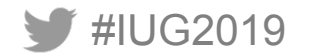

#### Lending - Polaris

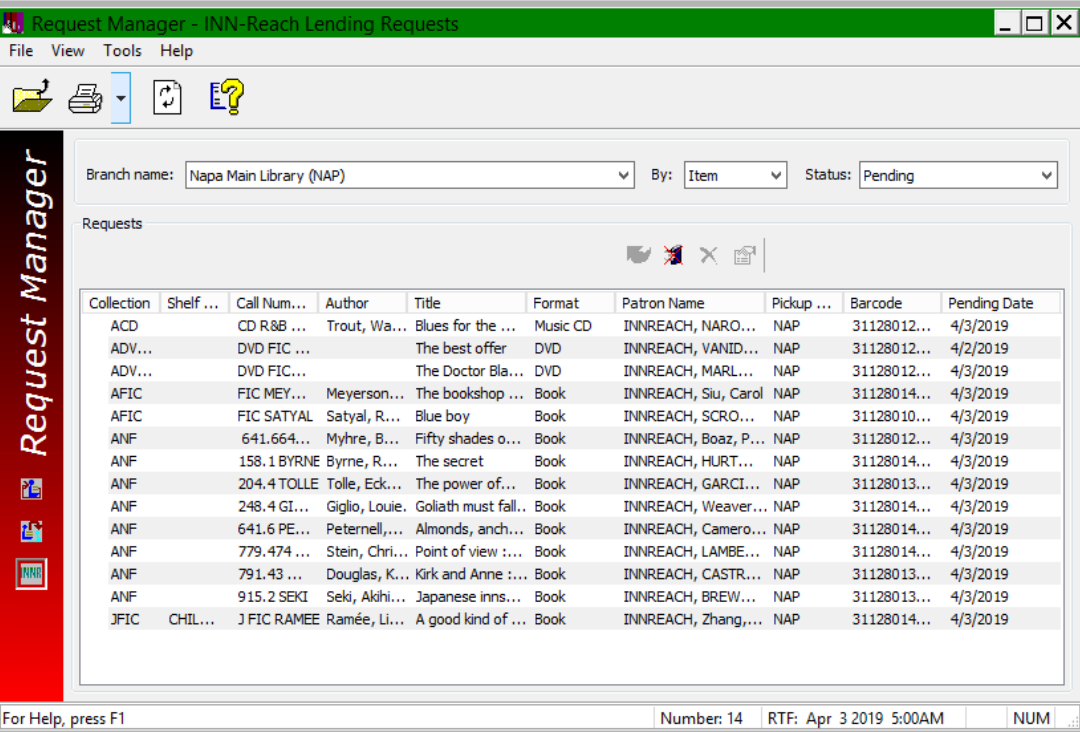

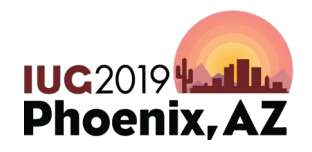

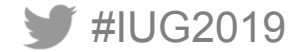

#### Lending - Polaris

#IUG2019

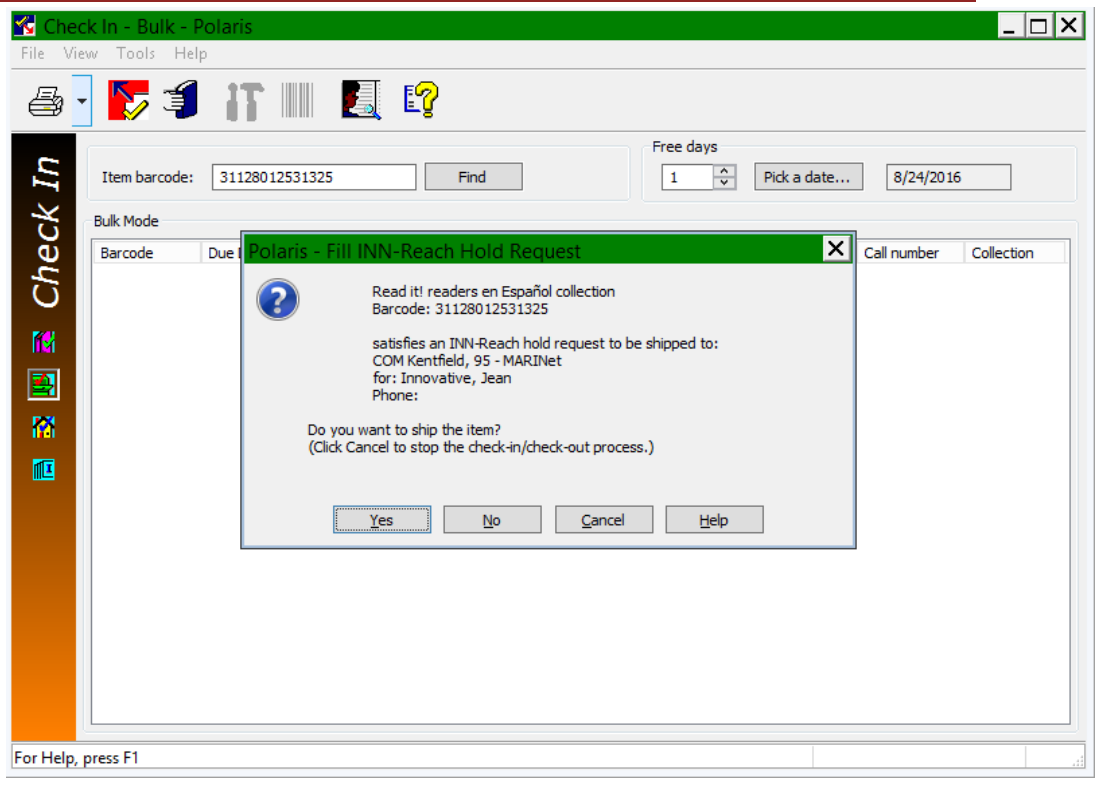

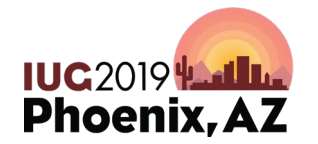

Courtesy: Napa Public Library

#### Borrower: Check In item in Sierra / Millennium / Polaris

#IUG2019

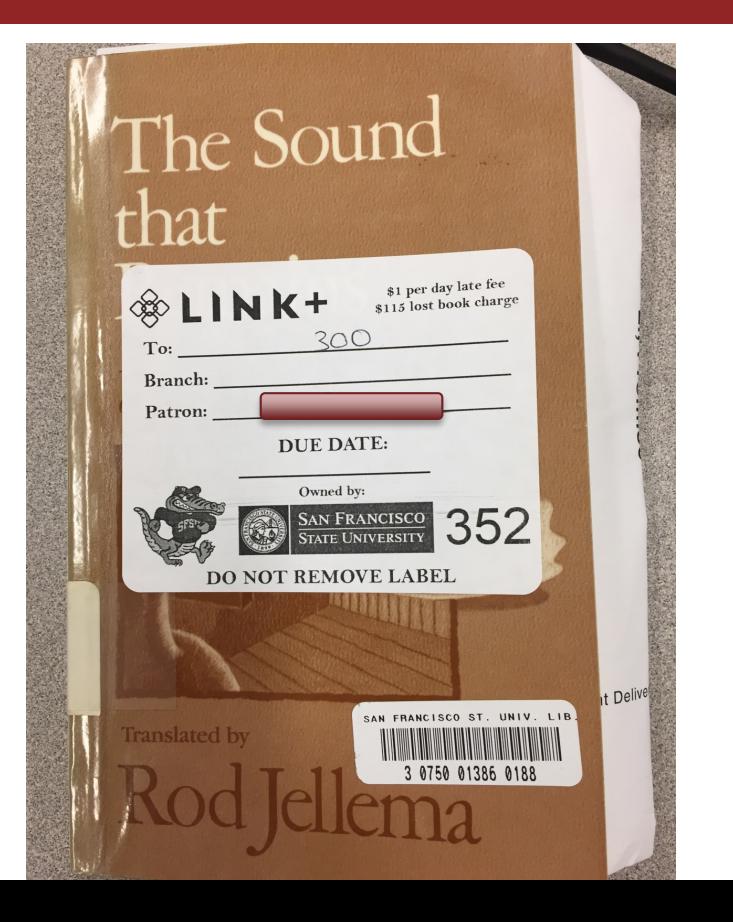

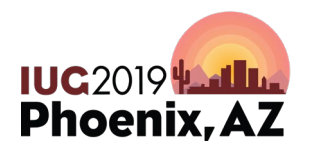

#### Receiving a LINK+ book (Borrowing Library) – Sierra / Millennium

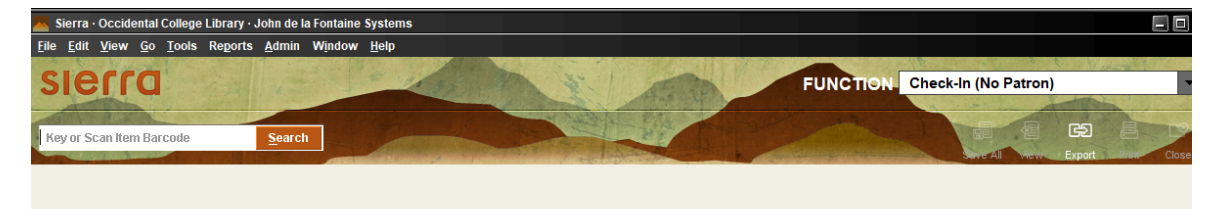

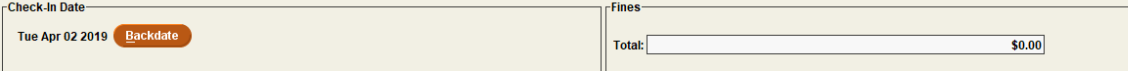

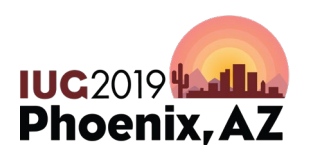

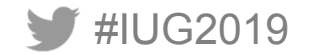

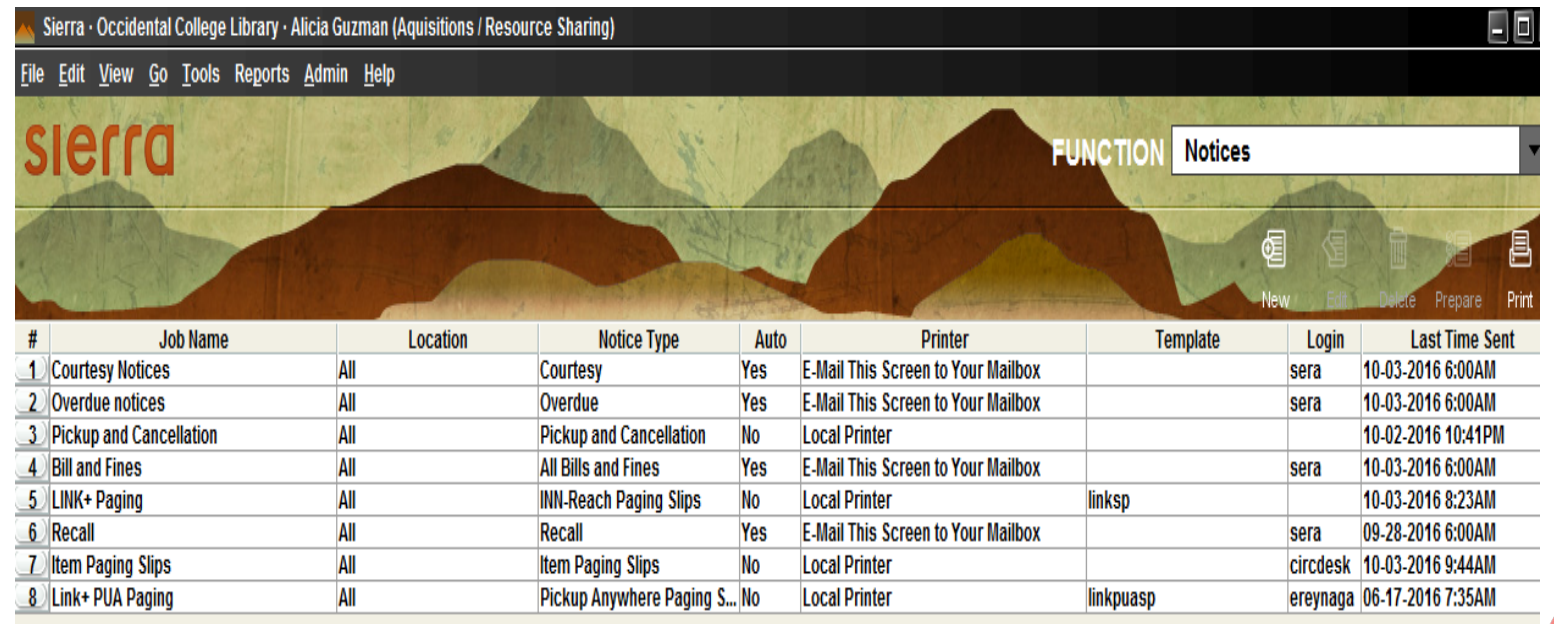

#IUG2019

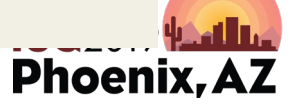

#### Receiving a LINK+ book (Borrowing Library) -Polaris

#IUG2019

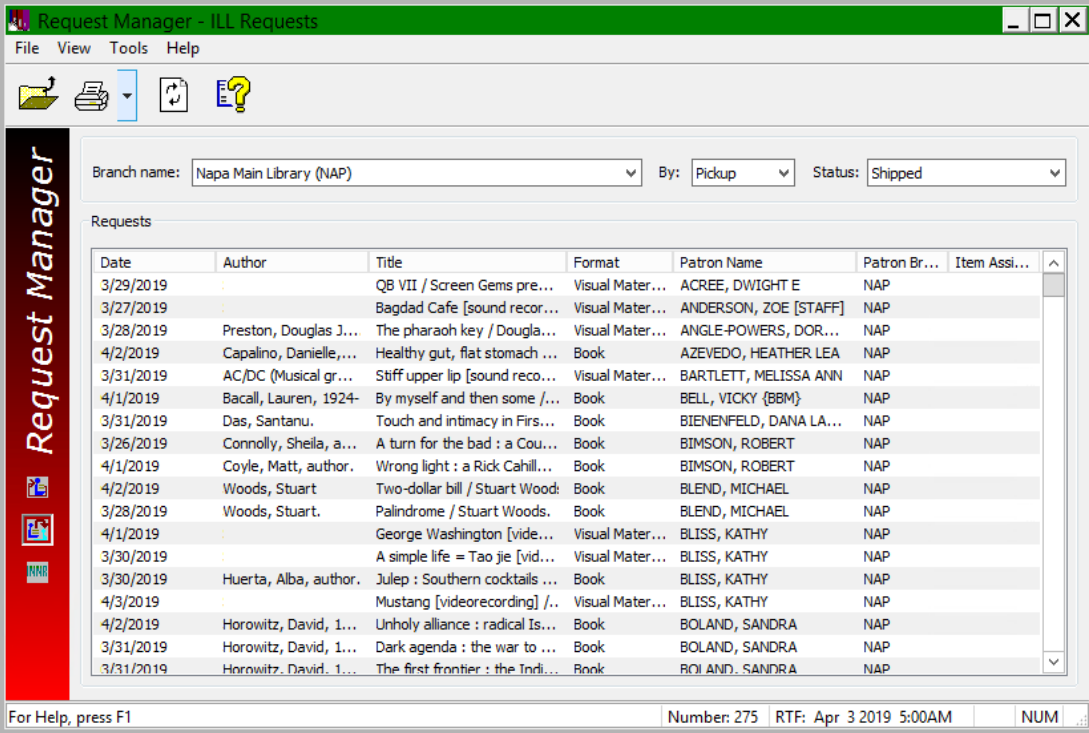

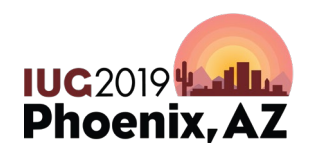

#### Receiving a LINK+ book (Borrowing Library) -Polaris

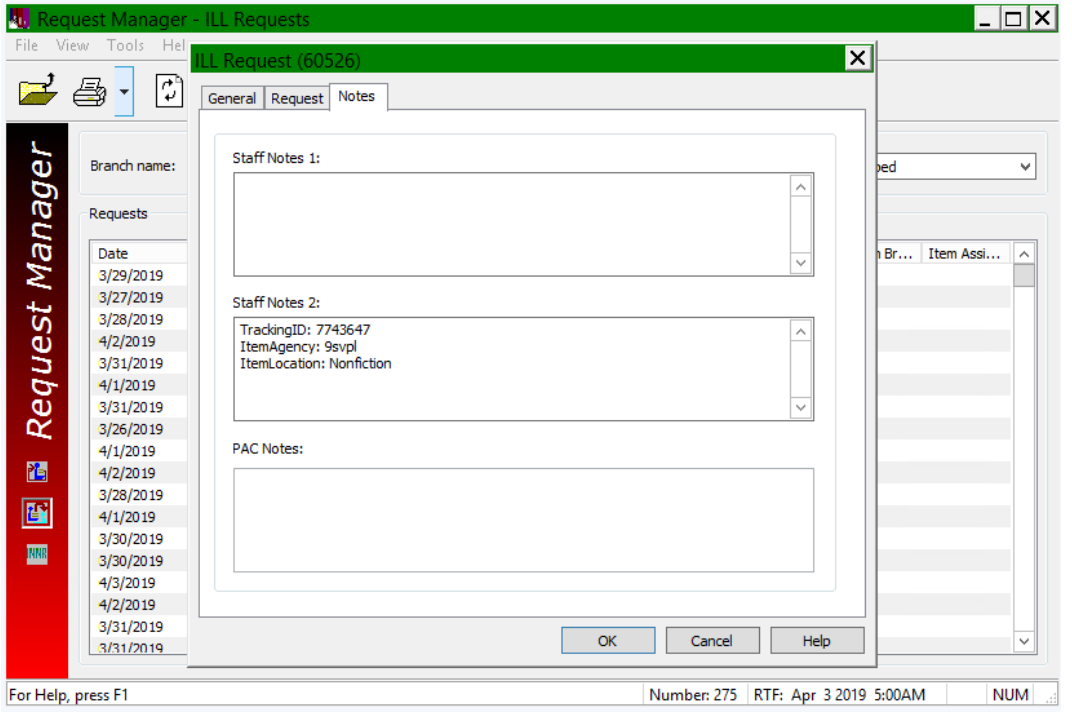

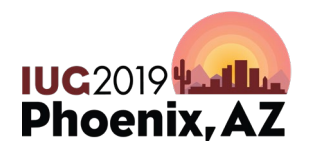

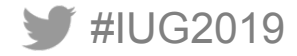

#### Receiving a LINK+ book (Borrowing Library) -Polaris

#IUG2019

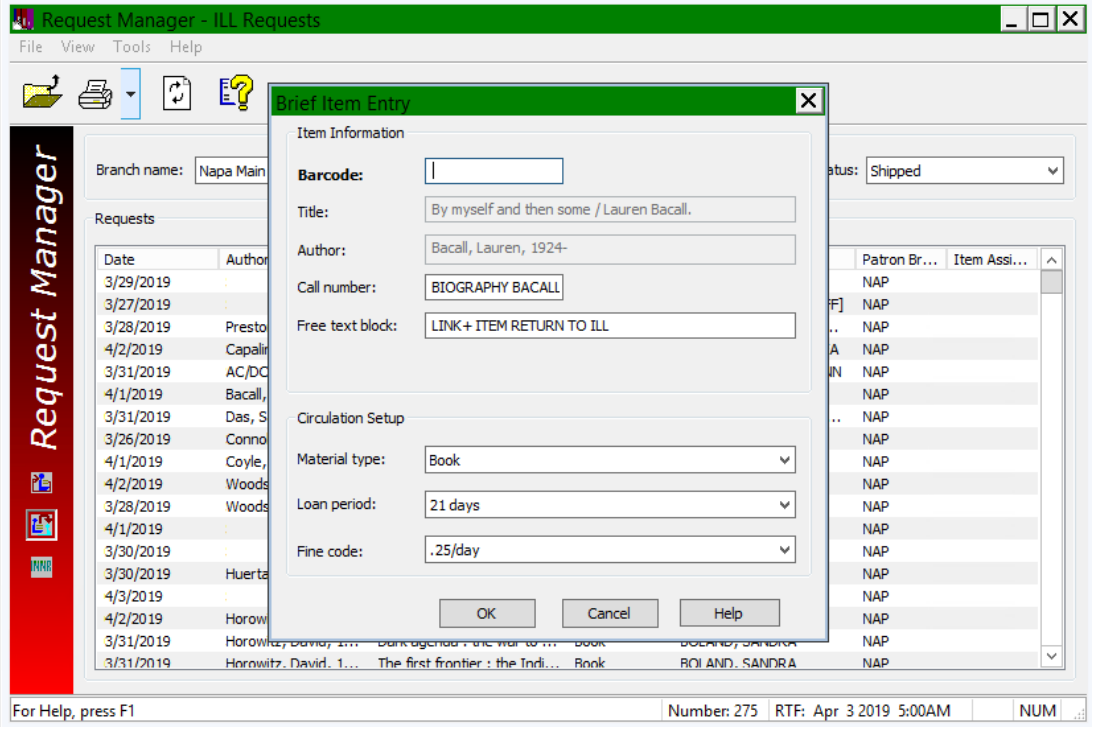

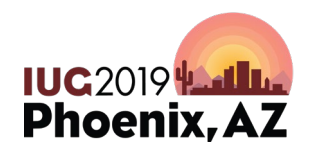

#### **Patrons LOVE LINK+**

*"The Link + system is like sitting down in front of a terminal and having access to the entire world of available information. As a walking question mark and life-long learner, I can explore resources not directly stored at my local community library. The "link" from my community to other learning communities is very much appreciated! Thank you!"*

"LINK+ is far faster and much easier than other ILL methods. Our requests for other physical ILL items plummeted to almost zero after implementing LINK+. Our patrons are much happier with LINK+ than they were with other ILL methods. Undergraduate students who never would have requested an ILL item now regularly do so through LINK+."

"Our regular ILL patrons have all shifted over to LINK+ and they're ecstatic about the change. It's so much faster and easier than ILL. We rarely make ILL requests now. There are also many more patrons who are using LINK+ as compared to ILL. LINK+ ROCKS!!!!!"

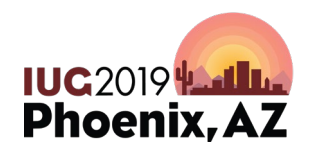

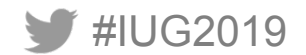

# **Thank You !**

Frank Dubisz (fdubisz@apu.edu) John de La Fontaine (delafo@oxy.edu)

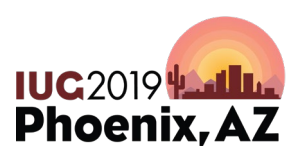

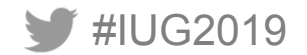